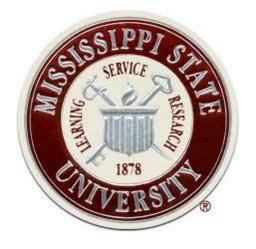

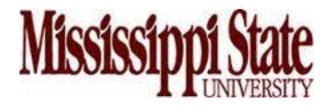

# **CySA+ Cybersecurity Analyst**

CCI Post Office Box 9627 Mississippi State, MS 39762

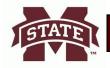

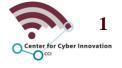

# CySA+

# Part 3 Cyber Incident Response

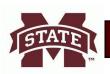

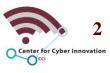

# Preparing the Incident Response Toolkit

**Chapter 9** 

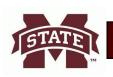

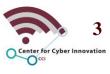

#### **Outline**

- Digital Forensics
- Forensic Investigation Suit
- Building Your Forensic Kit
- Quiz

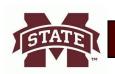

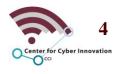

# **Digital Forensics**

#### Digital Forensics

- The process of analyzing collected data to determine if and how an incident happened
- Answers the questions of what, where, when, and how
- The questions of who and why are answered by the rest of the investigation process
- Each investigation should be guided by the three principles the National Institute of Justice has identified
  - Actions taken to secure and collect digital evidence should not affect the integrity of that evidence
  - The person examining digital evidence should be trained for that purpose
  - Activity relating to the seizure, examination, storage, or transfer of digital evidence should be documented, preserved and available for review

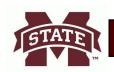

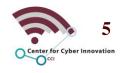

# **Digital Forensics**

- Phases of an investigation
  - Seizure
    - The process of controlling the crime scene and the state of possible evidence
  - Acquisition
    - The preservation of evidence in a legally acceptable manner
  - Analysis
    - In a controlled environment, analyze the evidence without tainting it
  - Reporting
    - A complete, accurate, and unbiased report
- Side Note:
  - Many organization combined seizure and acquisition into one phase

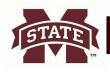

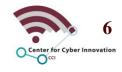

#### Seizure

- Goal is to ensure neither advisory nor investigator makes any changes to the evidence
- Controlling the Crime Scene
  - Ensure the integrity of the evidence, whether physical or digital
  - Steps to protect the crime scene
    - Allow access to only authorized individuals
    - Ensure only trained and certified individuals are involved in technical tasks
    - Keep a log of the individuals at the crime scene
    - Document the last individuals to interact with the system
    - Ensure to document any contamination of the crime scene
      - » Contamination does not negate the procured evidence, but it does complicate the investigation

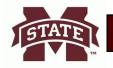

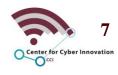

- Do not power off a system unless required
  - If evidence is being destroyed on the system, then you must pull the plug to save what evidence you can
  - Many reasons to keep a machine running one being to collect the volatile memory
  - Memory Forensics
    - Digital forensics on the primary storage units of a system
    - Almost impossible for an advisory to hide tracks in running memory
    - An increasing number of malware lives in memory
  - Acquiring volatile memory
    - Requires imaging the machine while it is running
    - Imaging causes changes to the machine
    - Anything that causes changes to the machine must be documented

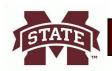

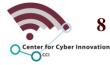

- Document the Crime Scene
  - An important part of an investigation is documenting the entire physical environment
  - Take pictures from every angle around a device, such as
    - Computer monitor
      - If unlocked, might have running processes or desktop programs
    - Devices connected to the machine
      - E.g., thumb drive or external drive
    - Immediate surroundings
      - E.g., physical desktop or cables
    - Proximate surroundings
      - E.g., Room or cubicle
  - Take notes of the physical environment and every action taken to seize evidence

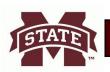

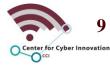

- Unplug, tag, label, inventory
  - After documenting the crime scene, there should be no questions of what was where
  - Will need tools for removal and disassembly such as
    - Antistatic bands, pliers, and screwdrivers
  - Need appropriate inventory bags
    - E.g., antistatic bags and evidence bags
    - Weather might also be a factor ensure evidence is packaged so that it's not damaged in transition

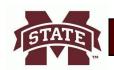

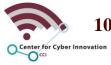

#### Chain of Custody

- Documentation that shows the history of each stage of the process
  - how evidence was collected, transported, and preserved
- Provides integrity of digital evidence, which is easily modified
- Chain of Custody Lifecycle
  - Begins with identification of evidence
  - Ends with the distraction, permanent archiving, or returning the evidence to the owner

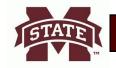

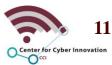

### **Interactive Exercise 1**

| What is digital forensics?            |  |
|---------------------------------------|--|
|                                       |  |
| Name 5 ways to protect a crime scene? |  |
|                                       |  |
|                                       |  |
|                                       |  |
|                                       |  |
|                                       |  |
|                                       |  |
|                                       |  |
| What is chain of custody?             |  |
|                                       |  |
|                                       |  |

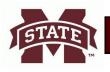

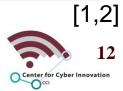

# **Interactive Example 1 Answers**

| What is digital forensics?            | the process of collecting and analyzing data in order to determine whether and how an incident occurred       |
|---------------------------------------|----------------------------------------------------------------------------------------------------|
| Name 5 ways to protect a crime scene? | Only allow authorized individuals access to the scene                                                         |
|                                       | 2) Ensure everyone involved in technical tasks is trained and certified for his or her role                   |
|                                       | 3) Document who is at the crime scene                                                                         |
|                                       | 4) Document who were the last individuals to interact with the systems                                        |
|                                       | 5) If the crime scene does become contaminated, document it.                                                  |
| What is chain of custody?             | is a history that shows how evidence was collected, transported, and preserved at every stage of the process. |

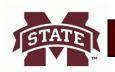

#### **EVIDENCE**

| Station/Section/Unit/Dept |           |           |
|---------------------------|-----------|-----------|
| Case number               | Item#     |           |
| Type of offense           |           |           |
| Description of evidence   |           |           |
|                           |           |           |
| Suspect                   |           |           |
| Victim                    |           |           |
| Date and time of recovery |           |           |
| Location of recovery      |           |           |
| Recovered by              |           |           |
| CHAIN O                   | F CUSTODY |           |
| Received from             | By        |           |
| Date                      |           |           |
| Received from             | By        |           |
| Date                      | Time      | A.M./P.M. |
| Received from             | By        |           |
| Date                      | Time      | A.M./P.M. |
| Received from             | Ву        |           |
| Date                      | Time      | A.M./P.M. |

WARNING: THIS IS A TAMPER EVIDENT SECURITY PACKAGE. ONCE SEALED, ANY ATTEMPT TO OPEN WILL RESULT IN OBVIOUS SIGNS OF TAMPERING.

#### **Chain Of Custody Ex**

Above is an empty evidence container data form implements chain of custody.

STATE

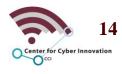

#### Servers

- Issues
  - Usually, can not be removed from the production environment
  - Have significantly more storage than a normal workstation
- Live Forensics
  - Is conducting digital forensics on a device that remains operational during the investigation
  - Is useful if the server cannot be moved to an analysis room

#### Mobile Devices

- Mobile devices must be powered off or placed in a faraday bag to be disconnected from the network
- Faraday Bag
  - Made of material that absorbs radio frequency (RF) energy and redistributes it
  - Prevents communication from outside devices

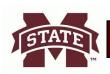

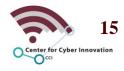

### **Interactive Exercise 2**

| What are 4 phases to a digital forensic investigation? |  |
|--------------------------------------------------------|--|
| What is the goal of a seizure?                         |  |
| What are live forensics?                               |  |

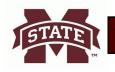

# **Interactive Example 2 Answers**

| What are 4 phases to a digital forensic investigation? | <ol> <li>Seizure,</li> <li>Acquisition,</li> <li>Analysis, and</li> <li>Reporting</li> </ol>           |
|--------------------------------------------------------|----------------------------------------------------------------------------------------------------|
| What is the goal of a seizure?                         | is to ensure that neither the perpetrator nor the investigators make any changes to the evidence.      |
| What are live forensics?                               | is the conduct of digital forensics on a device that remains operational throughout the investigation. |

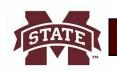

# **Acquisition**

#### Forensic acquisition

- Process of extracting digital content from seized devices and analyzing it
- Also known as taking a forensic image
- It is vital to make a copy of the original seized device and only perform analysis on the copy
  - Protects and preserves the original media
- Forensic Acquisition Best Practices
  - Prepare the destination media
    - When extracting digital content, it is important to store the content on a clean device
    - Securely wipe the media before storing digital evidence
  - Prevent changes to the original
    - Hardware write blockers will prevent evidence from being changed when extracting digital content

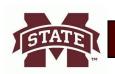

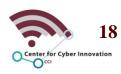

# **Acquisition**

- Forensic Acquisition Best Practices
  - Hash the original evidence
    - Hash should be taken before and after extracting digital evidence to ensure the integrity of the copy
  - Copy the evidence
    - There are a variety of applications that can be used to copy digital content such as
      - dd a Linux utility
    - These type of applications perform complete binary copies
  - Verify the acquisition
    - Take a hash of the copy and compare it to the original hash to ensure the copy has not been modified
  - Safeguard the original evidence
    - Only perform analysis on the copy
    - Ensure the original is stored in a safe place and cannot be modified

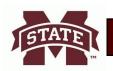

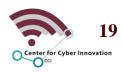

# **Analysis**

#### Analysis

- Process of interpreting the digital content extracted and determining the significates of it to the case
- Types of Analysis include
  - Timeframe
    - Determining the timeline of what happened
  - Data hiding
    - Finding any intentionally concealed data
  - Application and file
    - Determining what applications accessed which files
  - Ownership and possession
    - Determining the users that accessed applications and files

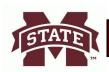

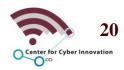

# **Analysis**

- Most important forensic analyst tool is the timeline
  - Establishes a framework for comparing the system states at different points
- Timeline
  - An ordered list of actions taken on the system
- System actions
  - Read, Write, Modify, and Delete Operations
- Many investigators use a spreadsheet to keep track of their timelines
- List of timeline spreadsheet columns
  - Data and time
  - Time zone
  - Source
    - E.g., Windows Registry or Syslog
  - Item Name
    - E.g., Registry Key name or filename
  - Item location
    - E.g., full path
  - Description

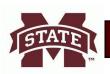

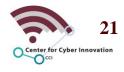

### **Interactive Exercise 3**

| What is the goal of acquisition?                                                                                                    |  |
|----------------------------------------------------------------------------------------------------|--|
| the following steps are generally considered best practices, in order to acquire the original digital evidence in a manner that protects and preserves the evidence? |  |
| What is the goal of analysis?                                                                                                    |  |

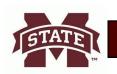

### **Interactive Exercise 3 Answers**

| What is the goal of acquisition?                                                                                                    | is the process of extracting the digital contents from seized evidence so that they may be analyzed.                                                                                                    |
|----------------------------------------------------------------------------------------------------|----------------------------------------------------------------------------------------------------|
| the following steps are generally considered best practices, in order to acquire the original digital evidence in a manner that protects and preserves the evidence? | <ol> <li>Prepare the destination media</li> <li>Prevent changes to the original:</li> <li>Hash the original evidence:</li> <li>Copy the evidence:</li> <li>Verify the acquisition</li> <li>Safeguard the original Evidence:</li> </ol> |
| What is the goal of analysis?                                                                                                    | the process of interpreting the extracted data to determine its significance to the case                                                                                                    |

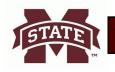

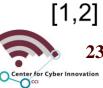

# **Analysis**

#### Timestomping

- Modifies the timestamp on files
- Used to hide the true sequence of events on a system
- During analysis have a healthy dose of skepticism when looking at system timestamps

#### Best Practice

- Through your analysis, it is best to take notes of everything you do
- EnCase and FTK will record your actions for but still best to take your notes

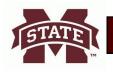

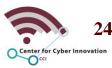

# Timestomping Ex

#### **Before:**

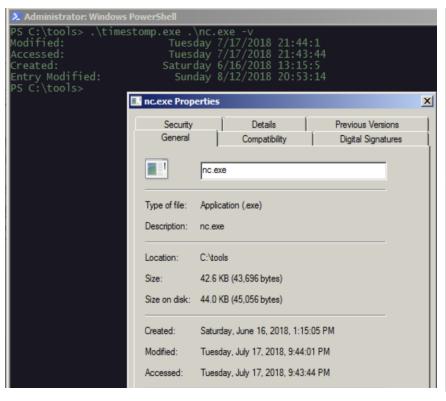

#### After:

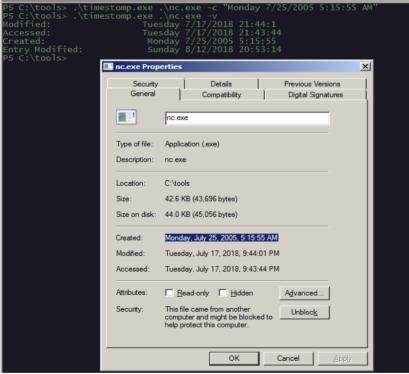

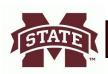

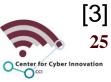

# Reporting

#### Reporting

- Notes Taken
  - All the notes that have taken so far can and should be part of your report
- Reporting Evidence
  - Present the evidence in the report in a way that displays your arguments and conclusions in a readable fashion
- Knowing your Audience
  - Your audience will determine how you present your findings
  - The report will be vastly different if it were geared toward executive leaders rather than the court of law
  - Major commercial suites have features that can generate customizable draft reports

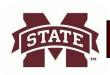

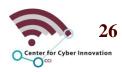

### **Interactive Exercise 4**

| What is timestomping?                                                  |  |
|------------------------------------------------------------------------|--|
| What is the goal of reporting?                                         |  |
| What is one of the most important tools to a forensic analyst and why? |  |

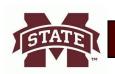

### **Interactive Exercise 4 Answers**

| What is timestomping?                                                  | Threat actors are known to sometimes modify the system clock to hide the true sequence of their actions                                                                                                   |
|------------------------------------------------------------------------|----------------------------------------------------------------------------------------------------|
| What is the goal of reporting?                                         | After creating a sound conclusion based on the evidence available and notes taken, you simply have to put together narrative statements that present your arguments and conclusion in a readable fashion. |
| What is one of the most important tools to a forensic analyst and why? | Timeline establishes a framework for comparing the state of the system at different points in time. Which can be categorized as read, write, modify, and delete operations.                               |

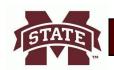

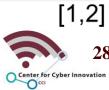

#### Acquisition Phase

- Critical point of the investigation
- Must ensure that all evidence, analysis, and conclusions are admissible
- Ensure no mistakes are made by slowing down and using a checklist
  - Any mistakes might possibly invalidate the work that follows

#### Forensic Duplicators

- Systems that copy data from a source to a destination
- Ensures that not a single bit is altered in the process
- Do not rely on file system operations
- Can recover system artifacts such as Master File Table (MFT)

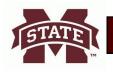

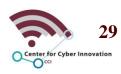

#### dd

- Default link command that can perform a bit-for-bit copy of files, devices, partitions, and volumes
- E.g. dd if=/dev/data of=case123.img bs=4k
- Does not produce a hash of the file
  - Can use Linux commands sha1sum, sh256sum, or md5 to get a hash of the copied file

```
root@tecmint:~# dd if=/dev/sdb1 of=/dev/sdc1
20969472+0 records in
20969472+0 records out
10736369664 bytes (11 GB, 10 GiB) copied, 481,647 s

root@tecmint:~# fdisk -l /dev/sdb1 /dev/sdc1

Disk /dev/sdb1: 10 GiB, 10736369664 bytes, 20969472
Units: sectors of 1 * 512 = 512 bytes
Sector size (logical/physical): 512 bytes / 512 bytes
I/O size (minimum/optimal): 512 bytes / 512 bytes

Disk /dev/sdc1: 10 GiB, 10736369664 bytes, 20969472
Units: sectors of 1 * 512 = 512 bytes
Sector size (logical/physical): 512 bytes
Sector size (logical/physical): 512 bytes / 512 bytes
I/O size (minimum/optimal): 512 bytes / 512 bytes
```

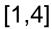

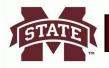

#### FTK Imager

- Developed by Access Data
- Data preview and imaging tool
- Full-featured product
  - Generates MD5 and SHA-1 hashes
  - Can preview the files and folders in a read-only fashion
  - Can preview Windows registry keys and their value
  - Supports compression and encryption
  - Supports and outputs EnCase (E01) and dd (001) formats

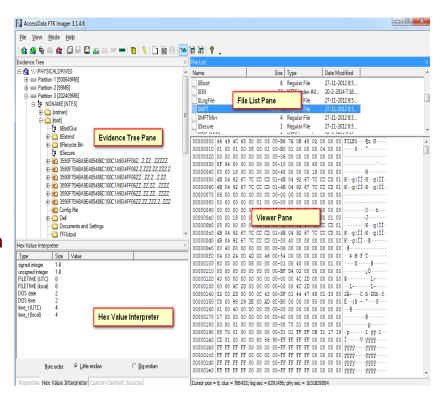

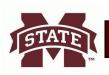

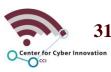

[5]

### **Interactive Exercise 5**

| What are forensic duplicators? |  |
|--------------------------------|--|
| What is dd?                    |  |
| What is FTK Imager?            |  |

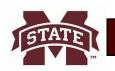

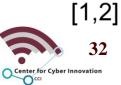

### **Interactive Exercise 5 Answers**

| What are forensic duplicators? | are systems that copy the data from a source to a destination while ensuring that not even a single bit gets altered in the process.                                                                                             |
|--------------------------------|----------------------------------------------------------------------------------------------------|
| What is dd?                    | Is a Linux utility used to convert/duplicate data across files, devices, partitions, and volumes.                                                                                                    |
| What is FTK Imager?            | is a tool that preview the files and folders in read-only status. It also supports compression, encryption, and multiple output formats and will also read registry keys from Windows and let you preview them and their values. |

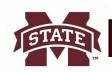

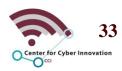

[1,2]

- Password Cracker
  - Software designed to guess passwords and decrypt protected resources
  - Password Kit Forensic
    - Commercial option
    - Can be used with EnCase
    - Can decrypt over 280 different types of protected files such as
      - BitLocker, File Vault, iCloud, and Dropbox
    - Can utilize graphics processing units (GPUs) to accelerate the time taken to crack the password

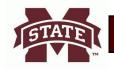

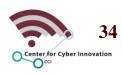

- Cryptography Tool
  - VeraCrypt
    - Open Source option
    - Based on TrueCrypt
    - Available for Windows, OS X, and Linux systems
    - Supports multiple cryptosystems such as
      - AES, TwoFish, and Serpent
    - Supports creation of hidden, encrypted volumes within other volumes
      - As seen in the figure to the right,

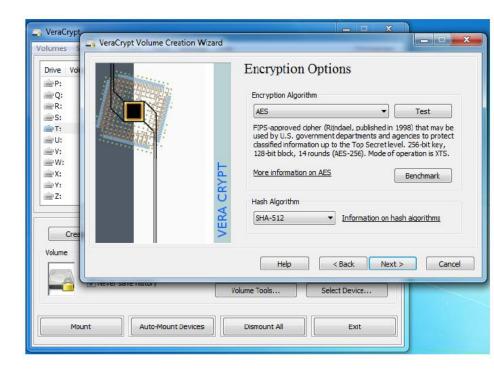

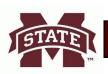

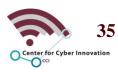

### **Interactive Exercise 6**

Name five examples of forensic duplicators?

What does Password Kit Forensic do?

What does VeraCrypt do?

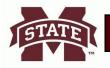

[1,2]

## **Interactive Exercise 6 Answers**

| Name five examples of forensic duplicators? | <ol> <li>1. dd</li> <li>2. FTK Imager</li> <li>3. Password Crackers</li> <li>4. Cryptographic tools</li> <li>5. Hashing utilities</li> </ol> |
|---------------------------------------------|----------------------------------------------------------------------------------------------------|
| What does Password Kit Forensic do?         | a specialized software that is designed to guess passwords and decrypt the protected resources.                                              |
| What does VeraCrypt do?                     | Used to automatically encrypt data right before it is saved and decrypted right after it is loaded, without any user intervention.           |

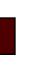

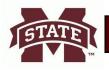

#### Hashing Utilities

- MD5 and SHA-1
  - Most popular hashing tools for forensic analysis
- Many operating system support md5 and sha-1 by default
  - Mac OS supports the md5 tool
  - Linux usually has md5 and sha1sum
  - Microsoft has the File Checksum Integrity Verifier (FCIV) tool
    - FCIV can compute md5 and sha-1 hashes

#### Analysis Utilities

- Commercial Analysis Tools
  - Guidance Software's EnCase
  - Access Data's Forensic Toolkit (FTK)
- Open Source Analysis Tool
  - The Sleuth Kit

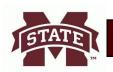

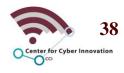

### EnCase

- Law enforcement agencies and other large corporations utilize this tool
- It is an analysis, acquisition, and reporting tool
- Creates a widely used EnCase
   Evidence File Format
  - Files in this format usually have an .E01 file extension
  - The E01 format compresses and encrypts into one file
    - The bit-for-bit image of the evidence drive
    - The copy
    - The hash value
    - The metadata, such as the evidence label and case number

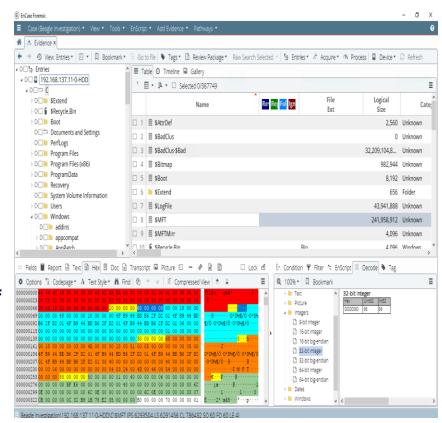

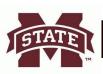

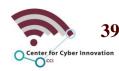

[6]

#### FTK

- Supports E01 and raw dd file formats
- Built on top of a database management system
  - FTK can efficiently process large volumes of data
  - The initial upload can take some time due to the data preprocessing and data indexing

#### The Sleuth Kit

- Collection of interoperable tools
  - Most of the tools use a command-line interface
- Can use Autopsy with The Sleuth Kit
  - Gives the user a graphical user interface to work with
  - Collectively, these tools can mostly do what FTK and EnCase can do

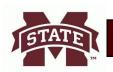

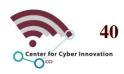

## **Interactive Exercise 7**

| What does EnCase do?         |  |
|------------------------------|--|
|                              |  |
|                              |  |
| What does FTK do?            |  |
| What does the Sleuth Kit do? |  |

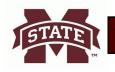

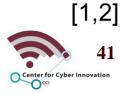

## **Interactive Exercise 7 Answers**

| What does EnCase do?         | Is an analysis tool that offers the option to run agents in all your endpoints and servers that can be used for remote acquisition over the network.            |
|------------------------------|----------------------------------------------------------------------------------------------------|
| What does FTK do?            | The same as EnCase but has the ability to process very large volumes of data efficiently using a databased management system.                                   |
| What does the Sleuth Kit do? | Functions similarly to Encase/FTK but uses a collection of interoperable tools. Many of which use a command line interface (CLI) exclusively, unlike FTK/EnCase |

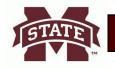

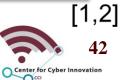

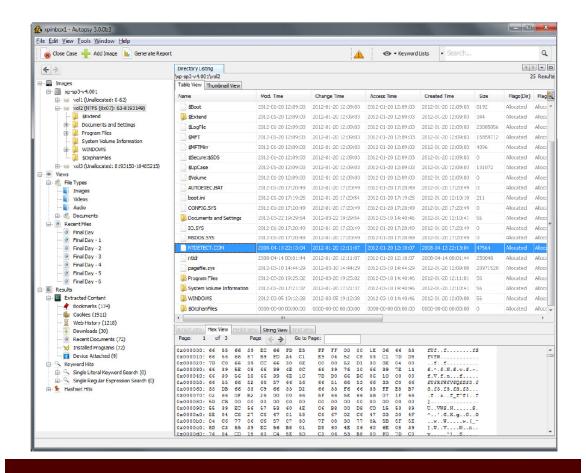

Above is an example of the use Autopsy with The Sleuth Kit.

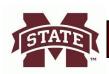

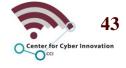

- OS and Process Analysis
  - Operating System (OS) has three basic functions
    - Manages all computer resources such as memory, CPU, and disks
    - Provides a user interface
    - Provides services for running applications
  - Process Analysis
    - Every process that occurs on a system is mediated by its OS
    - In Windows, the most important information can be found in the
      - Registry
      - Event Log

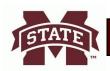

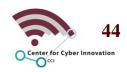

#### Registry

- Where Windows stores system-wide settings
- Can view the Windows registry with Window's Registry Editor
- There is a lot of information found in the registry, such as
  - Autorun locations
    - Programs that are set to launch during the boot process
    - Malware can use this for persistence
  - Most Recently Used lists (MRUs)
    - MRUs are used to find
      - » Most recently launched applications
      - » Recently used or modified documents
      - » Recently changed registry keys
  - Wireless Networks
    - When a computer connects to a wireless network it is recorded in the Window's Registry

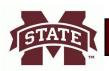

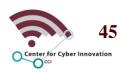

Window's Registry Editor

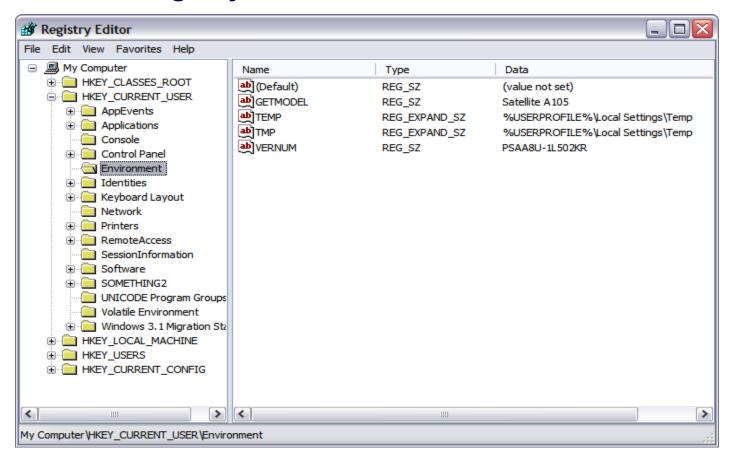

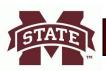

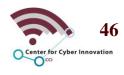

[6]

#### Event Log

- Can view event logs in the Window's Event Viewer application which includes
  - Application log (E.g., Application report usage and errors)
  - Security log (E.g., Unsuccessful login attempts)
  - System log (E.g., system-wide events)

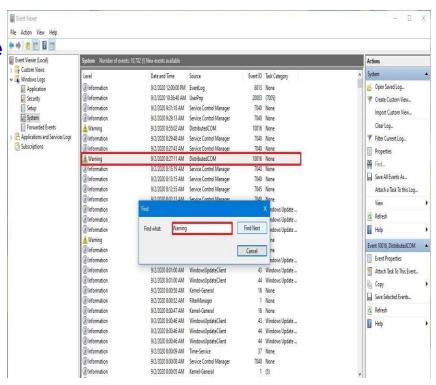

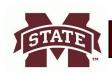

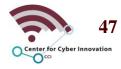

- Linux Process Analysis
  - Linux has a different set of tools for a forensic investigation, such as
    - dd command (used to acquire evidence)
    - sha1sum command (used to hash evidence)
    - ps command (used to get a list of running processes)
  - A few Linux directories that an analyst should be familiar with are
    - /etc. (primary system configuration directory)
    - /var/log (the directory that holds all the application log files in plain text)
    - /home/\$USER (the directory that holds all user data and configuration data)

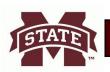

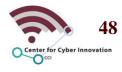

#### Mobile Device Forensics

- Jailbroken mobiles devices that have an OS similar to Linux can use some of the same tools discussed earlier
- Many mobile devices require
  - Dedicated forensic tools
  - Special tools to properly view data
  - Special cables
  - Custom bootloader
    - Used to load an alternate OS that supports the acquisition
- Mobile device storage
  - Usually uses small database management system such as SQLite
  - Almost never deletes data
    - Will mark rows to be deleted in a table. but the data will not be deleted until overwritten by other data
    - Common analysis suits can still recover deleted data

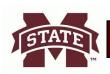

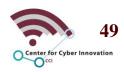

- Log Viewers
  - Every major OS has its own means to view logs
    - Built-in log viewers are not typically used for detailed analysis
  - Standalone log view is needed when an analysis needs to view logs from multiple computers at once
    - A few useful tools are
      - Splunk
      - SolarWinds Event Log Consolidator/Manager
      - Ipswitch's WhatsUp

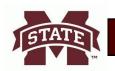

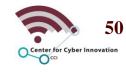

## **Interactive Exercise 8**

Name 4 analysis utilities?

If you are investigating a MS Windows system, two of the most important sources of information are?

What are log viewers?

If you are investigating a Linux system, what are the 3 most important directories of information to analyze?

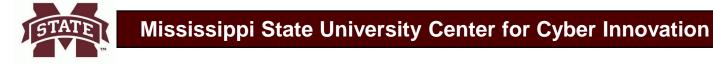

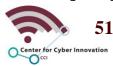

## **Interactive Exercise 8 Answers**

| Name 4 analysis utilities?                                                                                    | <ol> <li>EnCase,</li> <li>FTK,</li> <li>The Sleuth Kit, and</li> <li>Autopsy</li> </ol> |
|----------------------------------------------------------------------------------------------------|-----------------------------------------------------------------------------------------|
| If you are investigating a MS Windows system, two of the most important sources of information are?           | The registry and the event log.                                                         |
| What are log viewers?                                                                                         | Tool that is use view the contents of its log files.                                    |
| If you are investigating a Linux system, what are the 3 most important directories of information to analyze? | 1. "/etc" 2. "/var/log" 3. "/home/\$USER":                                              |

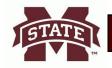

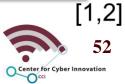

### Jump Bag

- Prepackaged set of tools that is always ready to go
- Have a list of what is in the bag and ensure everything on the list is in the bag after each use
- Each item discussed next is an item that should be in your jump bag
- Write Blockers and Drive Adapters
  - Hardware write blockers
    - Prevent the storage device from being modified when collecting data
  - Ensure to have an adapter and cable for each type of device in your organization

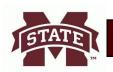

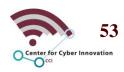

## **Interactive Exercise 9**

What is a Jump Bag? What are write blockers?

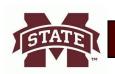

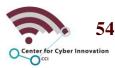

### **Interactive Exercise 9 Answers**

What is a Jump Bag?

is a pre-packaged set of tools that is always ready to go on no notice.

What are write blockers?

Blockers that prevent modifications to a storage device while you acquire their contents

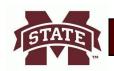

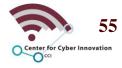

[1,2]

#### Cables

- An analysis jump bag should include various types of cables such as
  - Ethernet cable (crossover, straight-through, one-way)
  - Serial cables (various flavors of USB and RS-232)
  - Power cables
  - A small Ethernet hub
  - Antistatic wrist straps

#### Wiped Removable Media

- Ensure to have a few wiped devices in your jump bag to store evidence
- Might need a portable RAID solution
  - Forensic Computers' Forensic Data Monster
  - This is needed if acquiring data from servers
- Network-attached storage (NAS) solution
  - Used specifically for forensic images
  - Fast network will help with acquiring an image of any workstation
  - Can serve as an archival mechanism for pending investigations

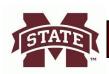

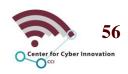

#### Camera

- Ensure to include a camera with a flash to the jump bag
- A ruler can be useful to have in photos taken

### Crime Scene Tape

 Needed to ensure people in the area do not walk in while you are trying to seize evidence

### Tamper-Proof Seals

- If items are being transported by anyone but the analysis, then this is needed
- Transport evidence in containers with a tamper-resistant seal
- If nothing else is available, then tape that the analysis signs their name on

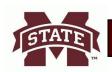

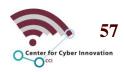

#### Documentation and Forms

- Chain of Custody Form
  - Have several of these forms in your jump bag
  - Each seized piece of evidence should have its form
  - The form should be tailored to your organization's requirements
- Incident Response Plan
  - Have a copy of the plan in your jump bag
- Incident Log
  - Ensure you have a notebook and pen in your jump bag
  - Take notes on every action taken and every considered hypothesis
- Call/Escalation List
  - Ensure this list from the IR plan is in your jump bag

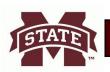

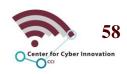

## **Interactive Exercise Final**

What seven things should be in your jump bag? What kind of cables should you carry in your jump bag? Name four documentation/ forms that should be inside your jump bag?

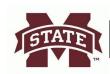

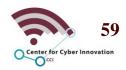

[1,2]

### Interactive Exercise final Answers

What seven things should be in your 1. Write blockers and drive adapters, jump bag? 2. cables, 3. Wiped removable media, 4. Camera, 5. Crime scene tape, 6. Tamper-proof seals, and 7. Documentation and forms 1 Ethernet cables What kind of cables should you carry in 2. Serial cables your jump bag? Power cables 4. small Ethernet hub 5. Antistatic wrist wraps Name four documentation/ forms that 1. Chain of Custody Form 2. Incident Response Plan should be inside your jump bag? 3. Incident Log 4. Call/Escalation List

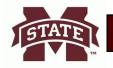

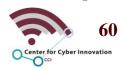

[1,2]

# Quiz

## **Chapter 9**

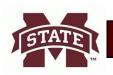

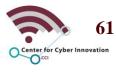

## **Question #1**

- 1. In the event of a serious incident, which task is not a critical step to take in controlling the crime scene?
  - A. Record any interactions with digital systems
  - B. Verify roles and training for individuals participating in the investigation
  - C. Removed power from currently running systems
  - D. Carefully document who enters and leaves the scene

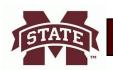

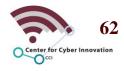

### **Answer #1**

#### • C

- Removing power should not be done unless it's to preserve life or limb, or under other exigent circumstances
- In many cases it's possible to recover evidence residing in running memory

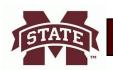

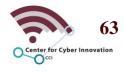

## **Question #2**

- 2. What is the practice of controlling how evidence is handled to ensure its integrity during an investigation called?
  - A. Chain of control
  - B. Chain of concern
  - C. Chain of command
  - D. Chain of custody

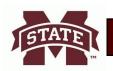

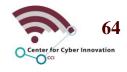

## **Answer #2**

- D
  - A chain of custody is a history that shows how evidence was collected, transported, and preserved at every stage of the investigation process

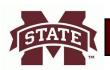

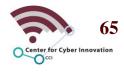

## **Question #3**

- 3. As part of the forensic analysis process, what critical activity often includes a graphical representation of process and operating system events?
  - A. Registry editing
  - **B.** Timeline analysis
  - C. Network mapping
  - D. Write blocking

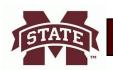

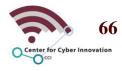

### **Answer #3**

- B
  - Timeline analysis is the practice of arranging extracted data from a UNIX file system, the Windows registry, or a mobile device in chronological order to better understand the circumstances of a suspected incident

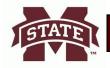

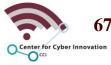

## **Question #4**

- 4. During forensic acquisition, why is a high-level format normally insufficient when preparing the destination media?
  - A. High-level formatting completely wipes the drive, but may add additional artifacts
  - B. High-level formatting only erases the file data, leaving the system structure intact.
  - C. High-level formatting only erases the file system structure data, leaving the file data intact
  - D. High-level formatting removes bad sectors, but leaves file data intact

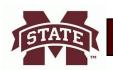

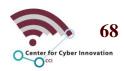

### **Answer #4**

#### • C

- The destination media should be free from anything that may contaminate the evidence
- Completely removing the data requires overwriting each block of the destination storage medium, which may always be performed if using high-level formatting tools

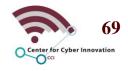

## **Question #5**

- 5. The practice of modifying or deleting file modification data is referred to as what?
  - A. Timestomping
  - **B.** Timestamping
  - C. Timelining
  - D. Timeshifting

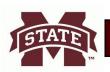

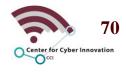

### **Answer #5**

#### • A

- Timestomping is an advanced technique to manipulate file creation or modification data to thwart forensics techniques
- Timestomping is often used by malware to make the process of timelining more difficult

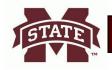

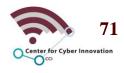

## **Question #6**

Use the following command line input to answer questions 6-8:

```
dd if=/dev/sda of+/dev/sdc bs=2048 conv=noerror, syn status=progress
```

- 6. How many bits of data are read and written at a time?
  - A. 2048
  - **B.** 16384
  - C. 256
  - D. 512

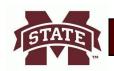

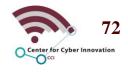

- B
  - The "bs" argument indicates the number of bytes transferring during the process
  - Because there are 8 bits in a byte, you will multiply the
     2048 by 8 to get 16384 bits

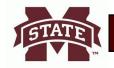

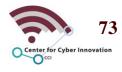

dd if=/dev/sda of+/dev/sdc bs=2048 conv=noerror, syn status=progress

- 7. What is the name of the destination image?
  - A. sda
  - B. /dev/sda
  - C. Sync
  - D. sdc

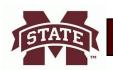

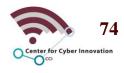

- D
  - The "of" argument indicates the output file of the process

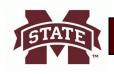

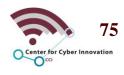

dd if=/dev/sda of+/dev/sdc bs=2048 conv=noerror, syn status=progress

- 8. What is the purpose of the command?
  - A. To copy the primary partition to an image file
  - B. To restore the contents of a hard drive from an image file
  - C. To copy the entire contents of the hard drive to an image file
  - D. To delete the entire contents of /dev/sda

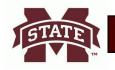

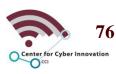

#### • C

- The course file is the entire hard drive, indicated by the argument "/dev/sda"
- Be careful to double-check the spelling of both input and output files to avoid overwriting the incorrect media

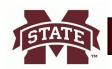

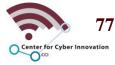

## **Scenario for Questions 9-12**

 You are called to a scene of a high-profile incident and asked to perform forensic acquisition of digital evidence. The primary objective is a Linux server that runs several services for a small company. The former administrator is suspected of running illicit services using company resources and is refusing to provide passwords for access to the system. Additionally, there are several companyowned mobile phones that appear to be functioning sitting on the desk beside the servers

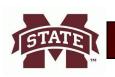

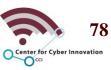

- 9. What is one of the first tasks you undertake in preparing to analyze the server's hard drive?
  - A. Hash all storage media and then make a copy of the hard drive
  - B. Begin analysis on the target system and perform recurring MD5 hashes
  - C. Copy the entire contents to a SAN or external storage and begin analysis
  - D. Perform analysis immediately on the server before loss of power

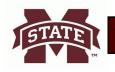

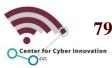

#### • A

- It is ideal to conduct the analysis on a copy of the evidence and not on the original
- Be sure to take a cryptographic hash of the original evidence before copying anything

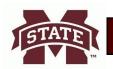

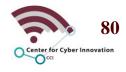

- 10. What utility will allow you to make a bit-for-bit copy of the hard drive contents?
  - A. MFT
  - B. dd
  - C. MD5
  - D. GPU

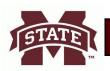

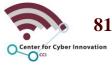

- B
  - dd is a common utility found in most Linux-based systems
  - It can duplicated data across files, devices, partitions, and volumes

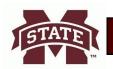

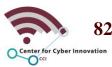

- 11. What type of specialized software might you use to recover the credentials required to get system access?
  - A. Forensic duplicator
  - B. dd
  - C. Password cracker
  - D. MD5

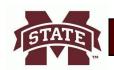

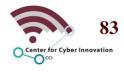

#### • C

- Password crackers are specialized software designed to guess passwords and decrypt the protected resources
- The software can be very resource intensive since cracking usually requires a lot of processing power or storage capacity

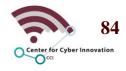

- 12. You want to take the mobile phones back to your lab for further investigation. Which two tools might you use to maintain device integrity as you transport them?
  - A. Faraday bag and tamper-evident seal
  - B. Write blocker and crime scene tape
  - C. Thumb drive and crime scene tape
  - D. Forensic toolkit and tamper-evident seal

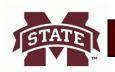

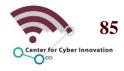

#### • A

- A Faraday container will prevent the devices from communicating over radio waves by absorbing and redistributing their RF energy
- The bag should be secured with a tamper-evident seal to easily identify whether its contents were interfered with

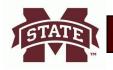

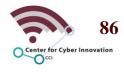

#### References

- 1. Maymi Fernando, and Brent Chapman. CompTIA CSA+ Cybersecurity Analyst Certification All-in-One Exam Guide (Exam CS0-001). McGraw-Hill Education, 2018.
- 2. friedaj friedaj, "cysa-chapter-9-Preparing-for-the-Incident-Response-Toolkit-flash-cards," Quizlet, 17-Dec-2017. [Online]. Available: https://quizlet.com/296891139/cysa-chapter-9-preparing-for-the-incident-response-toolkit-flash-cards/. [Accessed: 20-Dec-2020].
- 3. M. Baranauskas, "T1099: Timestomping," *Red Teaming Experiments*, 16-Mar-2019. [Online]. Available: https://www.ired.team/offensive-security/defense-evasion/t1099-timestomping. [Accessed: 16-Jan-2021].
- 4. M. Todorov, Geoffroy, F. Zimmerman, A. von Essen, Rsydw, R. S. González, and R. Saive, "Marin Todorov," Tecmint, 18-Dec-2018. [Online]. Available: https://www.tecmint.com/clone-linux-partitions/. [Accessed: 16-Jan-2021].

#### References Con't

- 5. H. N. Duc, "HOW TO INVESTIGATE FILES WITH FTK IMAGER," eForensics, 05-Sep-2014. [Online]. Available: https://eforensicsmag.com/how-to-investigate-files-with-ftk-imager/. [Accessed: 16-Jan-2021].
- 6. O. Text, "7 key things forensic investigators need to do," OpenText Blogs, 08-Sep-2020. [Online]. Available: https://blogs.opentext.com/7-things-forensic-investigators-need-to-do/. [Accessed: 16-Jan-2021].
- 7. M. Huculak, "Don't know what the problem is? The Event Viewer on Windows 10 can help.," Windows Central, 03-Sep-2020. [Online]. Available: https://www.windowscentral.com/how-use-event-viewer-windows-10. [Accessed: 16-Jan-2021].